# **BAB III METODOLOGI**

### **3.1 Pengumpulan Kebutuhan**

Proses pengumpulan kebutuhan diperlukan agar penulis dapat menganalisis kebutuhan yang diperlukan oleh pengguna. Penulis juga mendapatkan informasi seputar proses PPDB dan penempatan kelas yang saat ini sedang berjalan di sekolah. Proses pengumpulan kebutuhan dilakukan dengan cara wawancara kepada bagian kesiswaan di SMP Negeri 8 Yogyakarta dan SMP Piri Ngaglik. Waktu wawancara yang dilakukan penulis di kedua sekolah tersebut dapat dilihat pada Tabel 3.1.

| No. | Nama Sekolah            | Waktu Wawancara   |
|-----|-------------------------|-------------------|
| 1   | SMP Negeri 8 Yogyakarta | 23 September 2019 |
|     |                         | 1 Oktober 2019    |
|     |                         | 14 Oktober 2019   |
| 2   | <b>SMP</b> Piri Ngaglik | 23 September 2019 |
|     |                         | 1 Oktober 2019    |
|     |                         | 8 Oktober 2019    |
|     |                         | 15 Oktober 2019   |
|     |                         | 31 Oktober 2019   |

Tabel 3.1 Waktu Wawancara

#### **3.1.1 Hasil wawancara**

Informasi yang didapatkan dari hasil wawancara mengenai proses PPDB dan penempatan kelas sebagai berikut :

### a. Modul PPDB

Proses PPDB di SMP Negeri 8 Yogyakarta sudah menggunakan sistem dari pemerintah yaitu [https://yogya.siap-ppdb.com,](https://yogya.siap-ppdb.com/) sistem tersebut dirancang agar PPDB dapat dilakukan secara daring dari mulai proses pendaftaran sampai dengan pengumuman hasil. Sementara itu, PPDB di SMP Piri Ngaglik belum menggunakan sistem dari pemerintah. Proses PPDB dilakukan dengan cara manual yaitu calon siswa datang langsung ke sekolah tersebut dengan membawa berkas yang sudah ditentukan dari pihak sekolah, kemudian calon siswa diminta untuk mengisi formulir pendaftaran. Setelah itu, pendaftar akan di seleksi oleh pihak sekolah. Calon siswa yang mendaftar sebelum waktu pengumuman hasil Ujian Nasional kemungkinan besar akan diterima, sedangkan calon siswa yang mendaftar setelah pengumuman hasil Ujian Nasional akan diseleksi berdasarkan nilai Ujian Nasional. Setelah dinyatakan diterima sebagai siswa baru, proses selanjutnya adalah daftar ulang siswa baru. Pada proses daftar ulang, siswa baru perlu datang ke sekolah untuk menyerahkan bukti pembayaran sekolah. Detail alur proses PPDB SMP Piri Ngaglik dapat dilihat pada Gambar 3.1.

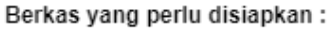

2. SKHUN asli

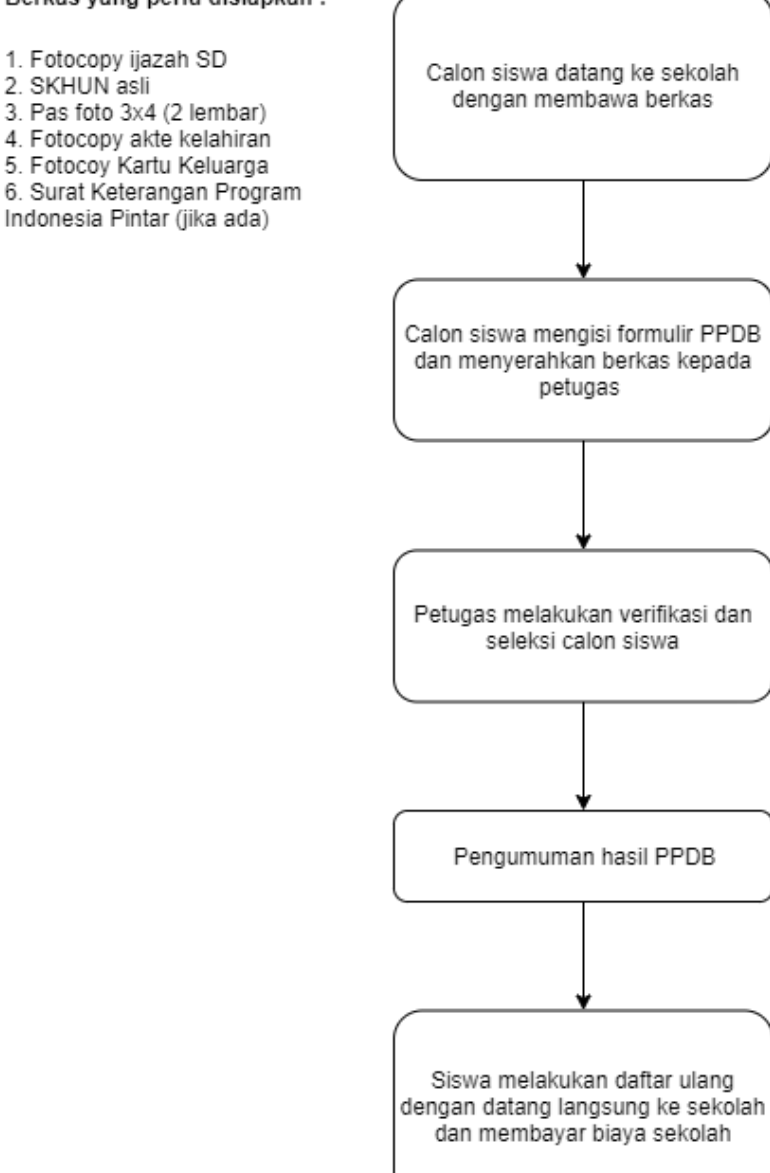

Gambar 3.1 Alur Proses PPDB SMP Piri Ngaglik

### b. Modul Penempatan Kelas

Setelah melakukan wawancara di dua sekolah yaitu SMP Negeri 8 Yogyakarta dan SMP Piri Ngaglik terdapat perbedaan proses bisnis yang dilakukan oleh masing – masing sekolah untuk setiap jenjang nya. Berikut Tabel 3.2 adalah hasil analisis penulis setelah melakukan wawancara mengenai proses bisnis yang sedang berlangsung untuk penempatan kelas di kedua sekolah.

| No.            | <b>Jenis Kelas</b> | Jenjang                      | <b>Proses</b>       | <b>SMP Negeri 8</b> | <b>SMP Piri</b> |
|----------------|--------------------|------------------------------|---------------------|---------------------|-----------------|
|                |                    |                              | Penempatan          | Yogyakarta          | <b>Ngaglik</b>  |
| $\mathbf{1}$   | Kelas Reguler      | Kelas <sub>7</sub>           | Agama               |                     |                 |
|                |                    |                              | Jenis Kelamin       |                     |                 |
|                |                    |                              | <b>Urut NISN</b>    | ✓                   |                 |
|                |                    | Kelas <sub>7</sub>           | <b>Tes Tertulis</b> |                     |                 |
|                |                    | (Akselerasi)                 |                     |                     |                 |
|                |                    | Kelas 7 (Muatan              | Tes Olahraga        |                     |                 |
|                |                    | Olahraga)                    |                     |                     |                 |
|                |                    | Kelas 8                      | Agama               | ✓                   |                 |
|                |                    |                              | Jenis Kelamin       |                     |                 |
|                |                    |                              | Kembali ke          |                     |                 |
|                |                    |                              | kelas 7             |                     |                 |
|                |                    | Kelas 9                      | Agama               |                     |                 |
|                |                    |                              | Jenis Kelamin       |                     |                 |
|                |                    |                              | Kembali ke          | ✓                   | ✓               |
|                |                    |                              | kelas 7             |                     |                 |
| $\overline{2}$ | Kelas Tambahan     | Kelas <sub>7</sub><br>(kelas | Acak                |                     | ✓               |
|                |                    | <i>iqra</i> )                |                     |                     |                 |
|                |                    | Kelas 8 dan 9                | Nilai Tes           |                     |                 |
|                |                    | (Mata Pelajaran)             | Pendalaman          |                     |                 |
|                |                    |                              | Materi (TPM)        |                     |                 |
| 3              | Klinik UN          | Kelas 9                      | Nilai Rapor         |                     |                 |

Tabel 3.2 Analisis Proses Bisnis Penempatan Kelas

Berdasarkan hasil wawancara yang dilakukan di kedua sekolah, terdapat perbedaan proses bisnis yang begitu jelas antara kedua sekolah. Baik pada proses PPDB maupun penempatan kelas. Terdapat pula perbedaan proses bisnis jika dibandingkan dengan penelitian oleh (Saputri, 2017) dan (Rahesti, 2018). Sehingga, pada penelitian terdapat beberapa perubahan pada *use case* diagram, basis data, dan *prototype*.

#### **3.1.2 Perbaikan** *Use Case* **Diagram**

*Use Case* adalah sebuah pemodelan untuk menggambarkan kebutuhan fungsional dari sistem yang akan dikembangkan. Dengan adanya *use case*, maka dapat menjelaskan interaksi antara aktor dengan sistem. Aktor yang berperan pada penelitian ini yaitu :

a. Admin Kesiswaan

Admin kesiswaan merupakan karyawan yang bekerja di sekolah, dapat seorang staf tata usaha maupun guru yang mengelola kegiatan seperti PPDB, daftar ulang, buku induk siswa maupun penempatan kelas.

b. Calon Siswa

Calon siswa merupakan seorang peserta didik baru yang akan melanjutkan ke jenjang pendidikan selanjutnya.

c. Siswa

Siswa merupakan seorang yang sedang aktif menempuh pendidikan di suatu sekolah baik sekolah dasar, menengah, maupun atas.

d. Guru

Guru merupakan tenaga pendidik yang aktif memberikan pendidikan kepada siswa di sekolah.

Pada penelitian sebelumnya, sudah terdapat *use case* diagram berdasarkan modulnya masing – masing. Beberapa *use case* pada penelitian sebelumnya terdapat beberapa hal yang perlu diperbaiki, ditambah, maupun dikurangi. Sehingga, pada penelitian ini penulis akan menggabungkan kedua *use case* diagram pada penelitian sebelumnya menjadi satu *use case* diagram dengan memperbaiki beberapa hal yang diperlukan.

Perubahan *use case* diagram terletak pada beberapa *use case* yaitu penggabungan antara modul PPDB dan penempatan kelas, pengurangan fitur daftar ulang untuk kenaikan kelas, sehingga semua *use case* terkait akan dihilangkan, penambahan kewenangan aktor admin kesiswaan untuk dapat melakukan pengisian formulir PPDB, serta pengurangan modul mutasi, sehingga semua *use case* yang terkait dihilangkan.

Berdasarkan analisis penulis terhadap penelitian sebelumnya, maka Gambar 3.2 adalah rancangan *use case* diagram untuk sistem ini.

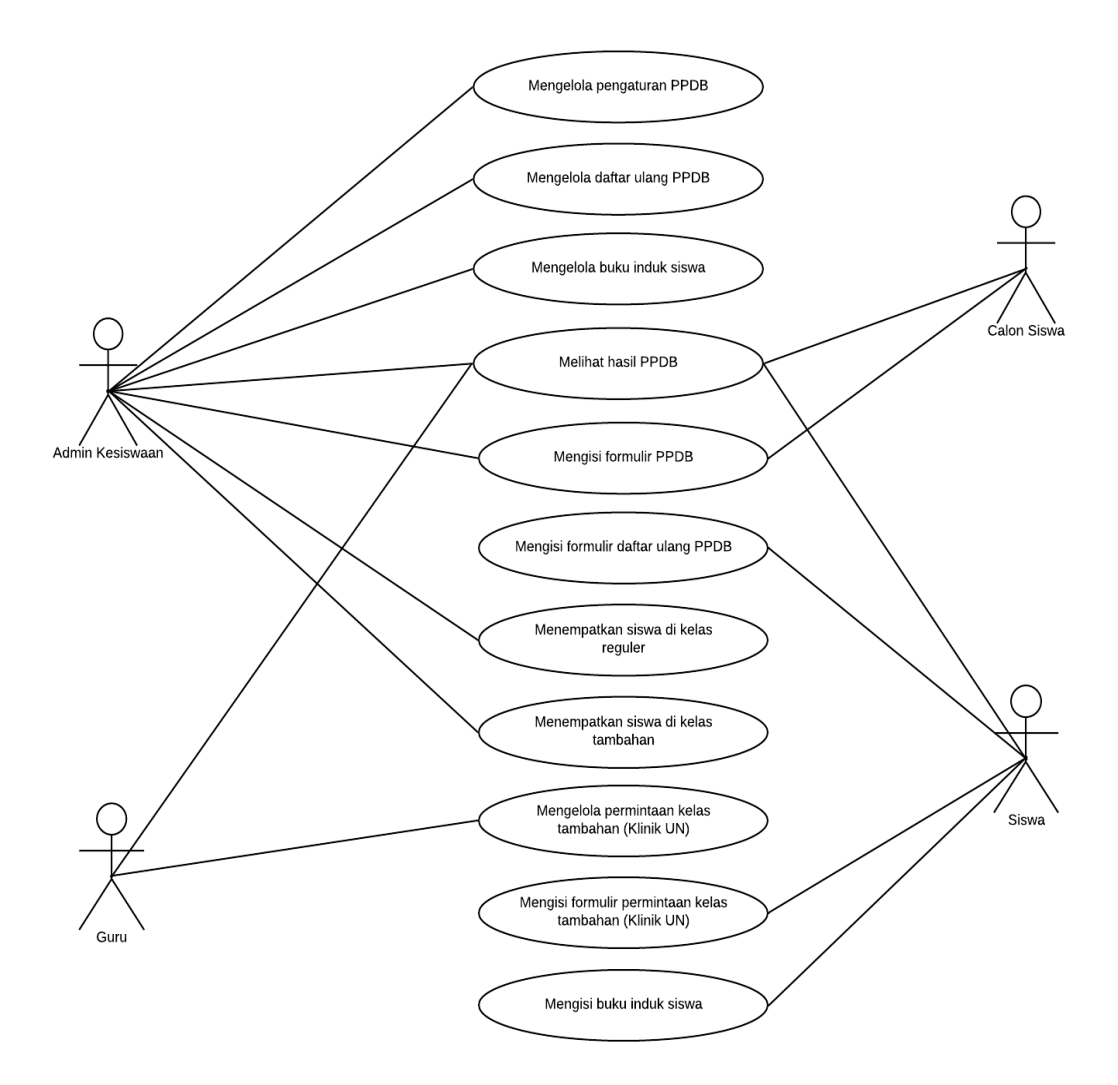

Gambar 3.2 *Use Case* Diagram

*Use case* diagram memiliki 11 *use case*, yaitu :

- a. UC-01 : Mengelola pengaturan PPDB
- b. UC-02 : Mengelola daftar ulang PPDB
- c. UC-03 : Mengelola buku induk siswa
- d. UC-04 : Melihat hasil PPDB
- e. UC-05 : Mengisi formulir PPDB
- f. UC-06 : Megisi formulir daftar ulang PPDB
- g. UC-07 : Menempatkan siswa di kelas reguler
- h. UC-08 : Menempatkan siswa di kelas tambahan
- i. UC-09 : Mengelola permintaan kelas tambahan (Klinik UN)
- j. UC-10 : Mengisi formulir permintaan kelas tambahan (Klinik UN)
- k. UC-11 : Mengisi buku induk siswa

# **3.1.3 Perbaikan** *Activity* **Diagram**

Pada penelitian sebelumnya, sudah terdapat *activity* diagram yang menggambarkan proses bisnis atau aktivitas yang berjalan pada sistem. *Activity* diagram tersebut dapat dilihat pada penelitian (Saputri, 2017) halaman 12 – 19 dan (Rahesti, 2018) halaman 16 – 27. Pada penelitian ini terdapat perbaikan *activity* diagram disebabkan karena adanya penambahan beberapa fitur pada modul PPDB maupun penempatan kelas.

a. *Activity* diagram UC-01

*Activity diagram* ini merupakan penjabaran dari *use case* 1 yaitu mengelola pengaturan PPDB. Aktor yang berperan adalah admin kesiswaan yang sebelumnya sudah melakukan proses *login* ke sistem. Perubahan *activity* diagram terjadi karena adanya penambahan fitur pendaftar untuk PPDB jalur ujian maupun jalur UN, pada fitur ini admin kesiswaan mampu mengisi formulir PPDB untuk calon siswa baru. Gambar *activity* diagram untuk *activity* diagram untuk jalur ujian dan UN masing – masing terdapat pada Gambar 3.3 dan Gambar 3.4.

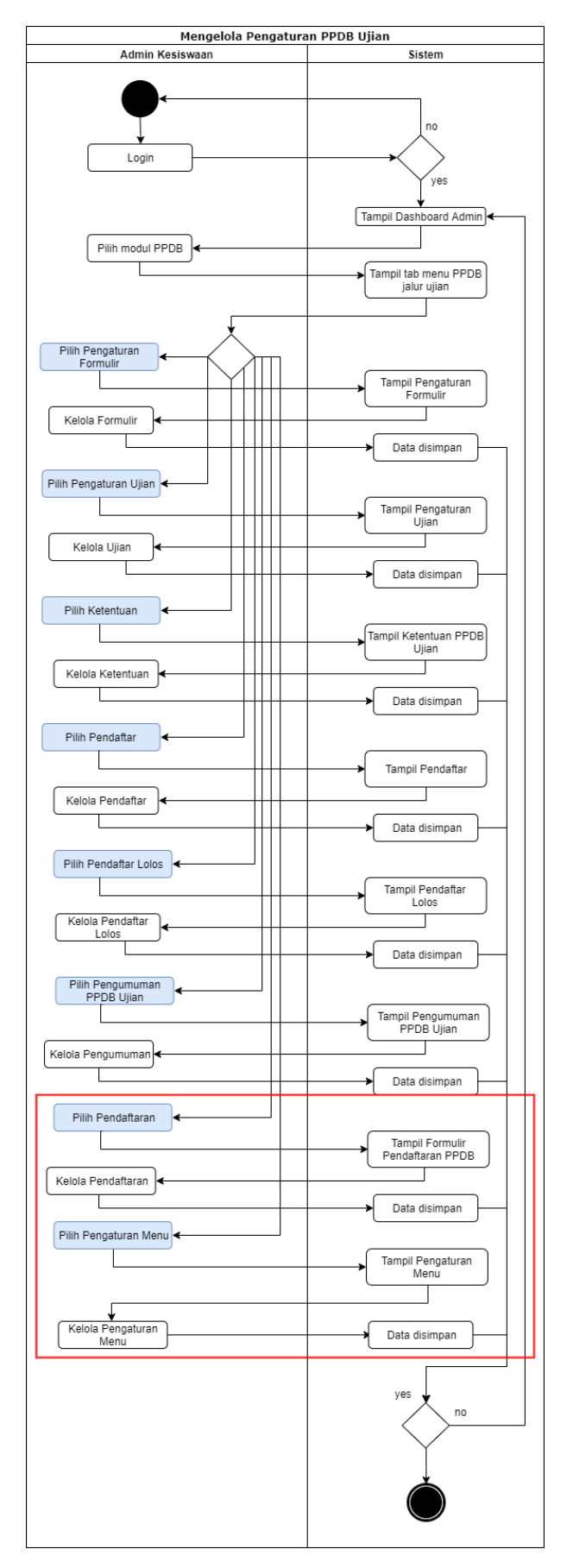

Gambar 3.3 *Activity* diagram UC-01 Jalur Ujian

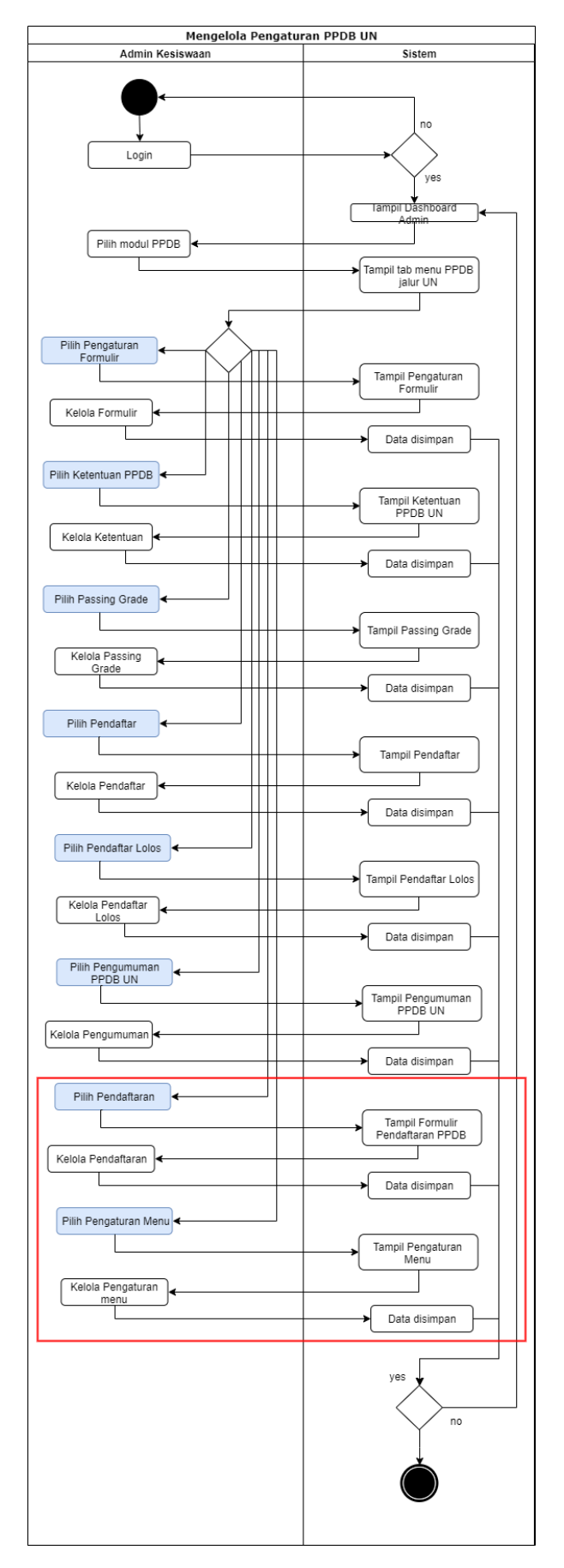

Gambar 3.4 *Activity* diagram UC-01 Jalur UN

#### b. *Activity* diagram UC-07

*Activity* diagram ini merupakan penjabaran dari *use case* 7 yaitu menempatkan siswa di kelas reguler. Aktor yang berperan adalah admin kesiswaan yang sebelumnya sudah melakukan proses *login* ke sistem. Perubahan *activity* diagram terjadi karena adanya penambahan fitur pengaturan tabel untuk kelas reguler, pada fitur ini admin kesiswaan mampu mengelola tabel penempatan kelas reguler berdasarkan kuartil sesuai dengan kebijakan sekolah. Gambar 3.5 merupakan *activity* diagram UC-07.

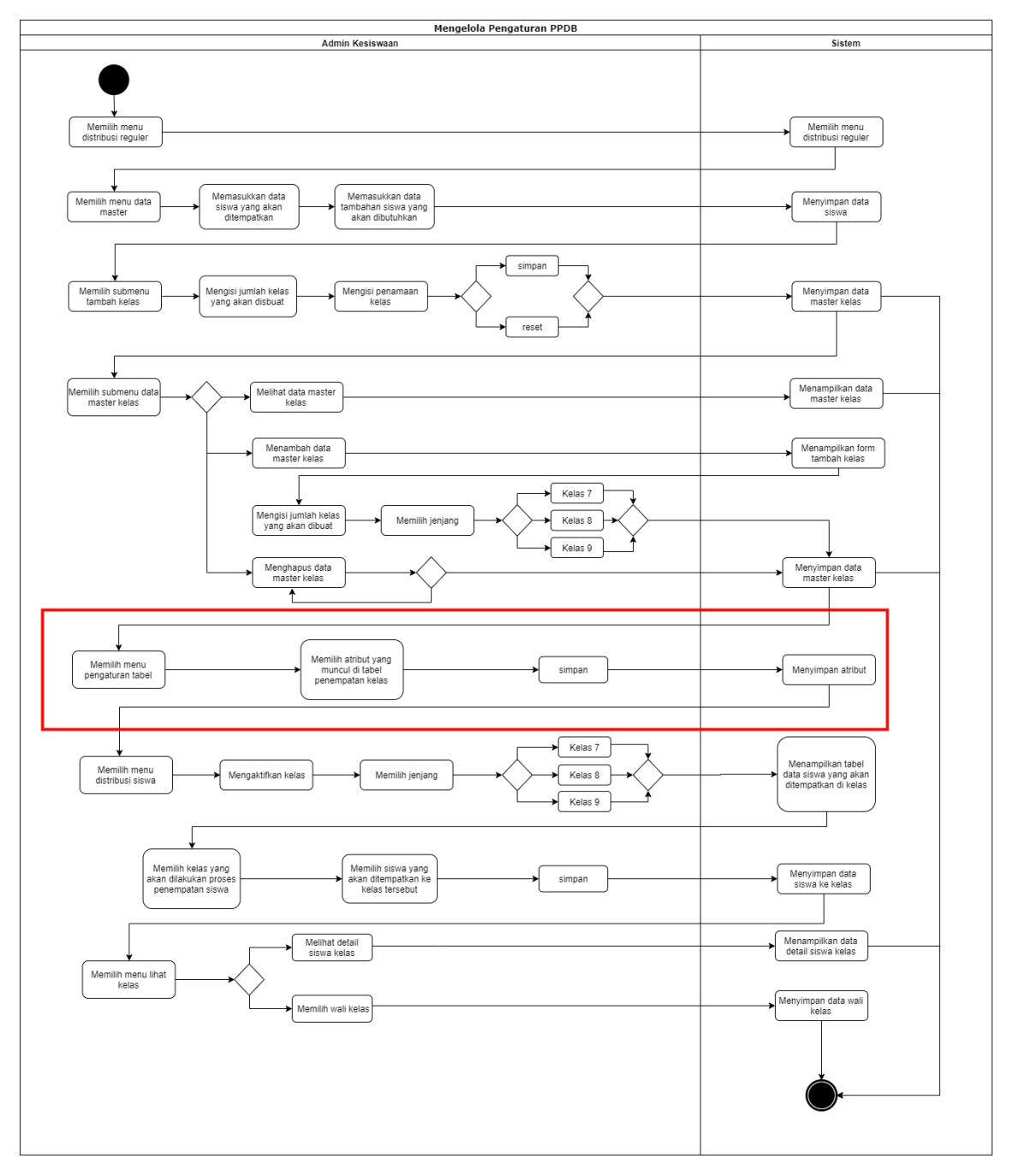

Gambar 3.5 *Activity* diagram UC-07

### **3.1.4 Perbaikan Basis Data**

Pada penelitian sebelumnya, sudah terdapat rancangan basis data yang terdiri dari 14 tabel untuk modul PPDB dan 18 tabel untuk distribusi kelas dan mutasi siswa. Rancangan basis data tersebut dapat dilihat pada penelitian (Saputri, 2017) halaman 19 – 32 dan (Rahesti, 2018) halaman  $27 - 45$ .

Pada penelitian ini terdapat perbaikan basis data yang disebabkan karena adanya perubahan proses bisnis di sekolah, pengurangan modul mutasi siswa, serta adanya penambahan fitur baru. Sehingga pada penelitian ini terdapat 25 tabel dengan 21 tabel pada penelitian sebelumnya, dan 4 tabel baru. Penambahan basis data tersebut terdiri dari :

a. Tabel Pengaturan Menu PPDB

Penambahan tabel Pengaturan Menu PPDB pada basis data digunakan untuk mengatur menu yang ingin ditampilkan pada halaman PPDB jalur ujian maupun jalur UN. Detail penambahan tabel dapat dilihat pada Tabel 3.3

| No             | <b>Nama</b>                | <b>Tipe</b><br>Data | Data<br>Length | Ket                |
|----------------|----------------------------|---------------------|----------------|--------------------|
|                | id_pengaturan_menu<br>ppdb | Integer             | $\overline{2}$ | primary key        |
| $\overline{2}$ | nama_pengaturan_m<br>enu   | varchar             | 30             |                    |
| 3              | Atribut                    | varchar             | 100            |                    |
|                | Nilai                      | boolean             |                | Aktif, tidak aktif |

Tabel 3.3 Pengaturan Menu PPDB

#### b. Tabel Form PPDB

Pada tabel Form PPDB terdapat penambahan data untuk memberikan atribut yang muncul pada fitur pengaturan formulir PPDB. Data yang ditambahkan dapat dilihat pada Tabel 3.4.

Tabel 3.4 Struktur Tabel Form PPDB

| No | <b>Nama</b>         | <b>Atribut</b>            |
|----|---------------------|---------------------------|
| 1. | Agama               | Agama                     |
| 2. | no_hp_siswa         | Nomor Telp/HP Calon Siswa |
| 3. | status_sekolah      | Status Sekolah            |
| 4. | alamat_sekolah      | Alamat Sekolah            |
| 5. | nama_orang_tua      | Nama Orang Tua            |
| 6. | pekerjaan_orang_tua | Pekerjaan Orang Tua       |
| 7. | agama_orang_tua     | Agama Orang Tua           |

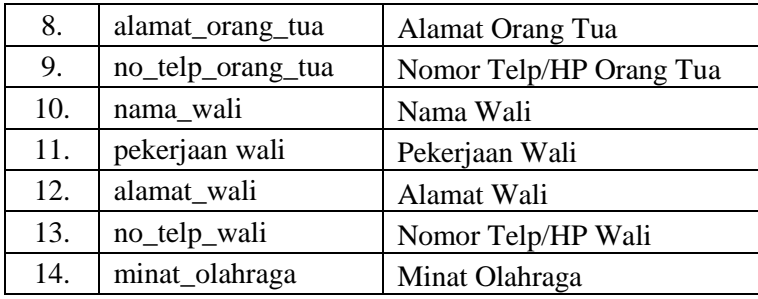

# c. Tabel Pendaftar PPDB

Pada penelitian sebelumnya terdapat 50 kolom untuk tabel pendaftar PPDB, sementara pada penelitian ini ditambah dengan 14 kolom baru, sehingga saat ini terdapat 64 kolom. Detail penambahan kolom dapat dilihat pada Tabel 3.5.

| N <sub>0</sub> | <b>Nama</b>         | <b>Tipe</b><br>Data | Data<br>Length | Ket                                                                                                    |
|----------------|---------------------|---------------------|----------------|----------------------------------------------------------------------------------------------------|
| 1              | Agama               | varchar             | 50             |                                                                                                    |
| $\overline{2}$ | no_hp_siswa         | Integer             | 15             |                                                                                                    |
| 3              | status_sekolah      | varchar             | 10             |                                                                                                    |
| $\overline{4}$ | alamat_sekolah      | varchar             | 50             |                                                                                                    |
| 5              | nama_orang_tua      | varchar             | 50             |                                                                                                    |
| 6              | pekerjaan_orang_tua | varchar             | 50             |                                                                                                    |
| 7              | agama_orang_tua     | varchar             | 50             |                                                                                                    |
| 8              | alamat_orang_tua    | varchar             | 50             |                                                                                                    |
| 9              | no_telp_orang_tua   | Integer             | 15             |                                                                                                    |
| 10             | nama_wali           | varchar             | 50             |                                                                                                    |
| 11             | pekerjaan wali      | varchar             | 50             |                                                                                                    |
| 12             | alamat_wali         | varchar             | 50             |                                                                                                    |
| 13             | no_telp_wali        | Integer             | 15             |                                                                                                    |
| 14             | minat_olahraga      | Enum                |                | 1.) Sepak Bola<br>2.) Futsal<br>3.) Bola Voly<br>4.) Renang<br>5.) Bulu Tangkis<br>6.) Basket<br>7.) Lainnya |

Tabel 3.5 Struktur Tabel Pendaftar PPDB

# d. Tabel Pengaturan Kelas Reguler

Penambahan tabel Pengaturan Penempatan Kelas Reguler pada basis data digunakan untuk mengatur atribut yang muncul pada tabel penempatan kelas reguler. Detail penambahan tabel dapat dilihat pada Tabel 3.6.

| N <sub>0</sub> | Tipe<br>Data<br><b>Nama</b>            |         | Data<br>Length | Ket                |
|----------------|----------------------------------------|---------|----------------|--------------------|
|                | id_pengaturan_kelas<br>$_{\text{reg}}$ | Integer | $\overline{2}$ | primary key        |
| 2              | nama_kolom                             | varchar | 30             |                    |
|                | Atribut                                | varchar | 100            |                    |
|                | Nilai                                  | boolean |                | Aktif, tidak aktif |

Tabel 3.6 Struktur Tabel Pengaturan Kelas Reguler

# e. Tabel Kelas Tambahan Baru

Penambahan tabel Kelas Tambahan Baru pada basis data digunakan untuk menyimpan data siswa kelas tambahan yang telah diunggah oleh admin kesiswaan berupa berkas dengan format (.xlsx). Detail penambahan tabel dapat dilihat pada Tabel 3.7.

| N <sub>o</sub> | <b>Nama</b>    | <b>Tipe</b><br>Data | Data<br>Length | Ket         |
|----------------|----------------|---------------------|----------------|-------------|
| 1              | id_siswa_excel | integer             | 100            | primary key |
| $\overline{2}$ | <b>Nisn</b>    | integer             | 30             |             |
| 3              | Nama           | varchar             | 100            |             |
| 4              | Kelas          | integer             | 10             |             |
| 5              | jenis_kelamin  | varchar             | 30             |             |
| 6              | nilai_tpm      | integer             | 100            |             |

Tabel 3.7 Struktur Tabel Kelas Tambahan Baru

f. Tabel Siswa Kelas Tambahan

Penambahan tabel Siswa Kelas Tambahan pada basis data digunakan untuk menyimpan data siswa yang telah ditempatkan ke kelas tambahan. Detail penambahan tabel dapat dilihat pada Tabel 3.8.

Tabel 3.8 Struktur Tabel Siswa Kelas Tambahan

| N <sub>0</sub> | Data<br><b>Tipe</b><br><b>Nama</b><br>Length<br><b>Data</b> |         |     | Ket         |
|----------------|-------------------------------------------------------------|---------|-----|-------------|
|                | id_siswa_kelas_tamb<br>ahan                                 | integer | 100 | primary key |
| 2              | id_kelas_tambahan                                           | integer | 100 | foreign key |
| 3              | id_siswa_excel                                              | varchar | 100 | foregin key |

# **3.1.5 Perbaikan** *Prototype*

Pada penelitian sebelumnya sudah terdapat *prototype* sistem. *Prototype* tersebut dapat dilihat pada penelitian (Saputri, 2017) halaman  $32 - 49$  dan (Rahesti, 2018) halaman  $45 - 56$ . Numun, setelah dilakukan perbaikan pada *use case* dan basis data terdapat perubahan pada *prototype* sistem. Berikut ini penjabaran dari perubahan *prototype* sistem.

a. Halaman Pengaturan Menu PPDB Jalur Ujian

Gambar 3.6 merupakan *prototype* sistem untuk halaman pengaturan menu PPDB pada jalur ujian. Halaman ini berfungsi untuk mengatur menu yang muncul pada halaman PPDB jalur ujian. Pada penelitian sebelumnya, belum terdapat halaman ini.

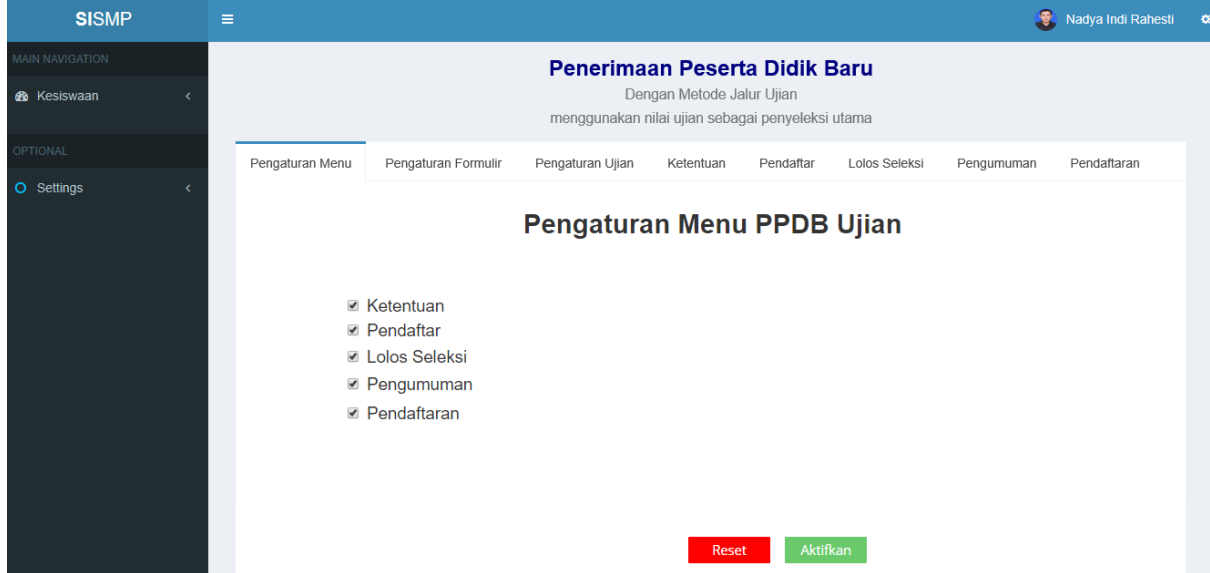

Gambar 3.6 *Prototype* Halaman Pengaturan Menu PPDB Jalur Ujian

# b. Halaman Pengaturan Menu PPDB Jalur UN

Gambar 3.7 merupakan *prototype* sistem untuk halaman pengaturan menu PPDB pada jalur UN. Halaman ini berfungsi untuk mengatur menu yang muncul pada halaman PPDB jalur UN. Pada penelitian sebelumnya, belum terdapat halaman ini.

| <b>SISMP</b>                              | $\equiv$        |                                                                                                    |           |                                                                                      |                            |               |            | Nadya Indi Rahesti | $\circ$ |
|-------------------------------------------|-----------------|----------------------------------------------------------------------------------------------------|-----------|--------------------------------------------------------------------------------------|----------------------------|---------------|------------|--------------------|---------|
| MAIN NAVIGATION<br><b>&amp;</b> Kesiswaan |                 |                                                                                                    |           | Penerimaan Peserta Didik Baru<br>Hanya menggunakan nilai UN sebagai penyeleksi utama | Jalur Nilai Ujian Nasional |               |            |                    |         |
| <b>OPTIONAL</b>                           | Pengaturan Menu | Pengaturan Formulir                                                                                                  | Ketentuan | Passing Grade                                                                        | Pendaftar                  | Lolos Seleksi | Pengumuman | Pendaftaran        |         |
| <b>O</b> Settings                         |                 | <b>Ø</b> Ketentuan<br>■ Passing Grade<br><b>■ Pendaftar</b><br><b>■ Lolos Seleksi</b><br>Pengumuman<br>■ Pendaftaran |           | Pengaturan Menu PPDB UN                                                              | Reset                      | Aktifkan      |            |                    |         |

Gambar 3.7 *Prototype* Halaman Pengaturan Menu PPDB Jalur UN

c. Halaman Pengaturan Formulir PPDB Jalur Ujian

Gambar 3.8 merupakan *prototype* sistem untuk halaman pengaturan formulir PPDB pada jalur ujian. Halaman ini berfungsi untuk mengatur atribut yang akan muncul pada formulir PPDB jalur ujian. Perubahan *prototype* halaman ini terletak pada bertambahnya atribut yang muncul, serta terdapat kategori pada masing – masing atribut.

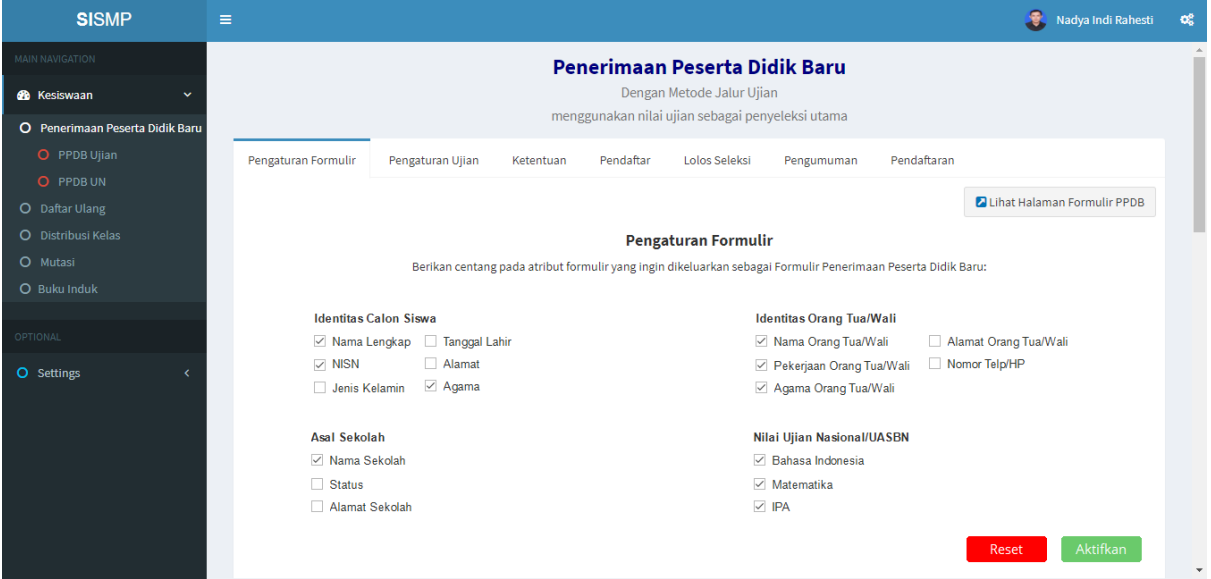

Gambar 3.8 *Prototype* Halaman Pengaturan Formulir PPDB Jalur Ujian

### d. Halaman Pengaturan Formulir PPDB Jalur UN

Gambar 3.9 merupakan *prototype* sistem untuk halaman pengaturan formulir PPDB pada jalur UN. Halaman ini berfungsi untuk mengatur atribut yang akan muncul pada formulir PPDB jalur UN. Perubahan *prototype* halaman ini terletak pada bertambahnya atribut yang muncul, serta terdapat kategori pada masing – masing atribut.

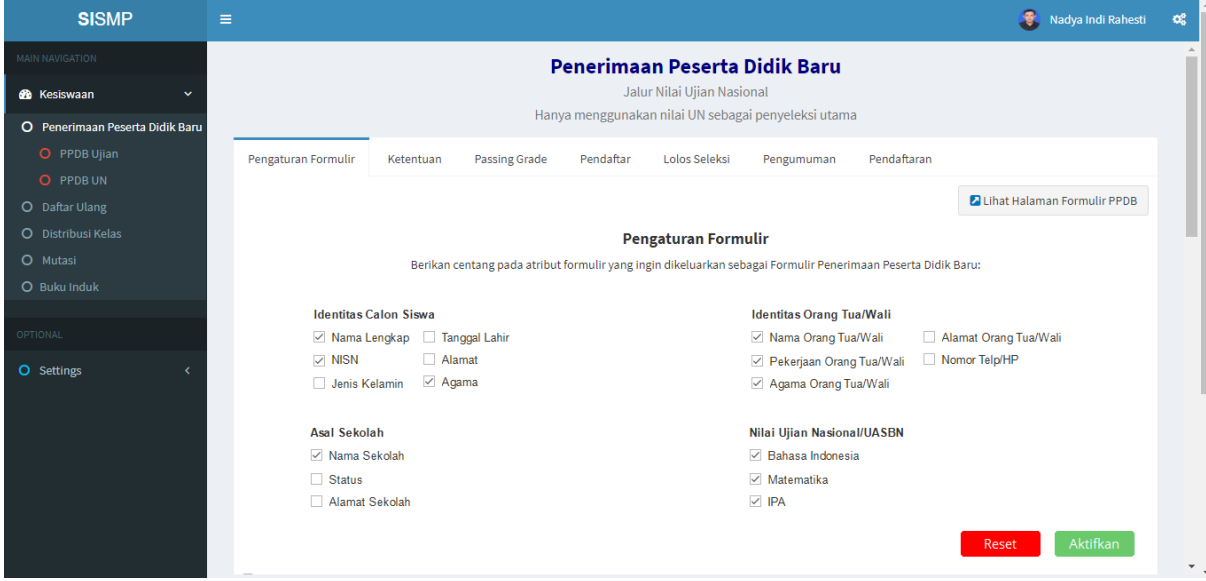

Gambar 3.9 *Prototype* Halaman Pengaturan Formulir PPDB Jalur UN

# e. Halaman Pendaftaran PPDB Jalur Ujian

Gambar 3.10 merupakan *prototype* sistem untuk halaman pendaftaran PPDB pada jalur ujian. Halaman ini berfungsi agar admin kesiswaan dapat mendaftarkan calon siswa ke sekolah melalui jalur ujian. Pada penelitian sebelumnya, pendaftaran PPDB hanya bisa dilakukan oleh calon siswa.

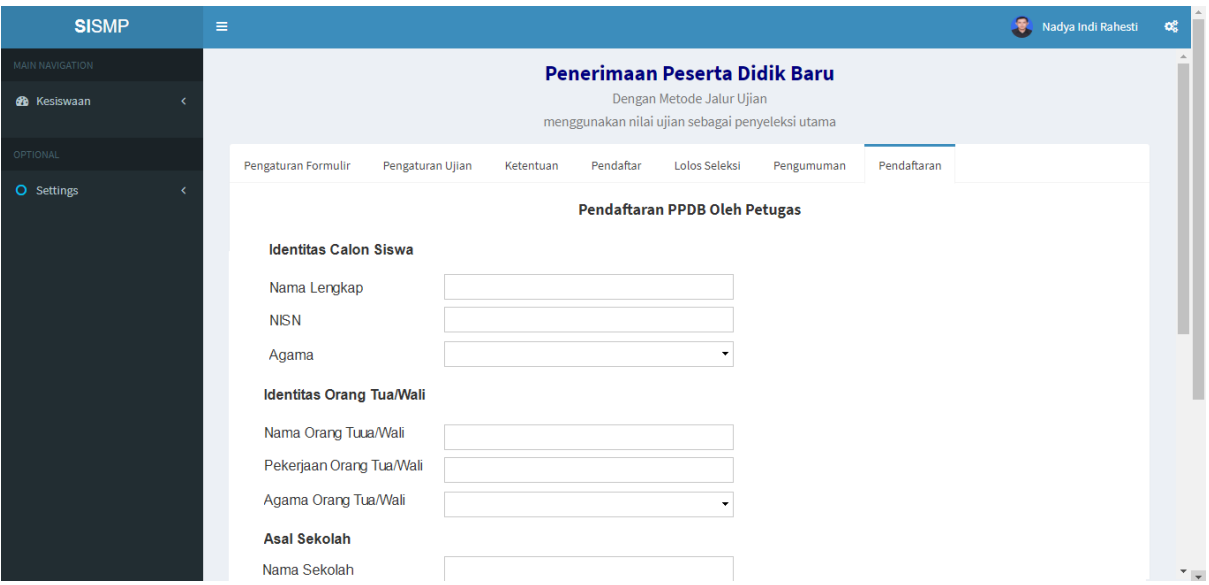

Gambar 3.10 *Prototype* Halaman Pendaftaran PPDB Jalur Ujian

# f. Halaman Pendaftaran PPDB Jalur UN

Gambar 3.11 merupakan *prototype* sistem untuk halaman pendaftaran PPDB pada jalur UN. Halaman ini berfungsi agar admin kesiswaan dapat mendaftarkan calon siswa ke sekolah melalui jalur UN. Pada penelitian sebelumnya, pendaftaran PPDB hanya bisa dilakukan oleh calon siswa.

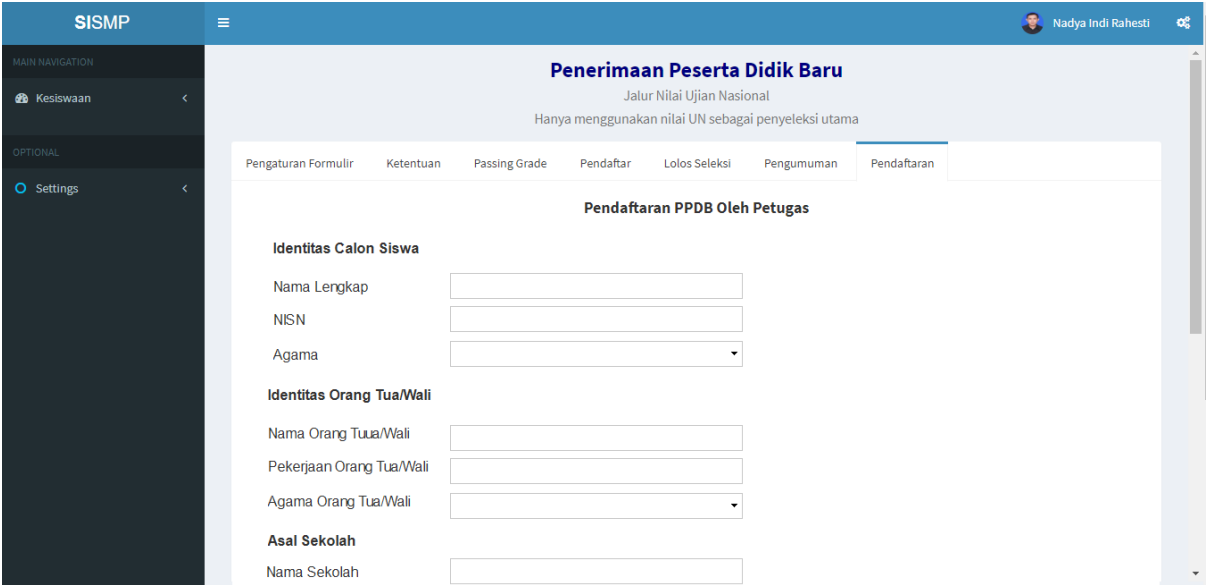

Gambar 3.11 *Prototype* Halaman Pendaftaran PPDB Jalur UN

### g. Halaman Pengaturan Tabel Penempatan Kelas Reguler

Gambar 3.12 merupakan *prototype* sistem untuk halaman pengaturan tabel penempatan kelas reguler. Halaman ini berfungsi untuk mengatur atribut yang akan muncul pada tabel pembagian kelas reguler berdasarkan kuartil. Pada penelitian sebelumnya belum terdapat halaman ini karena belum adanya fitur untuk pengaturan tabel.

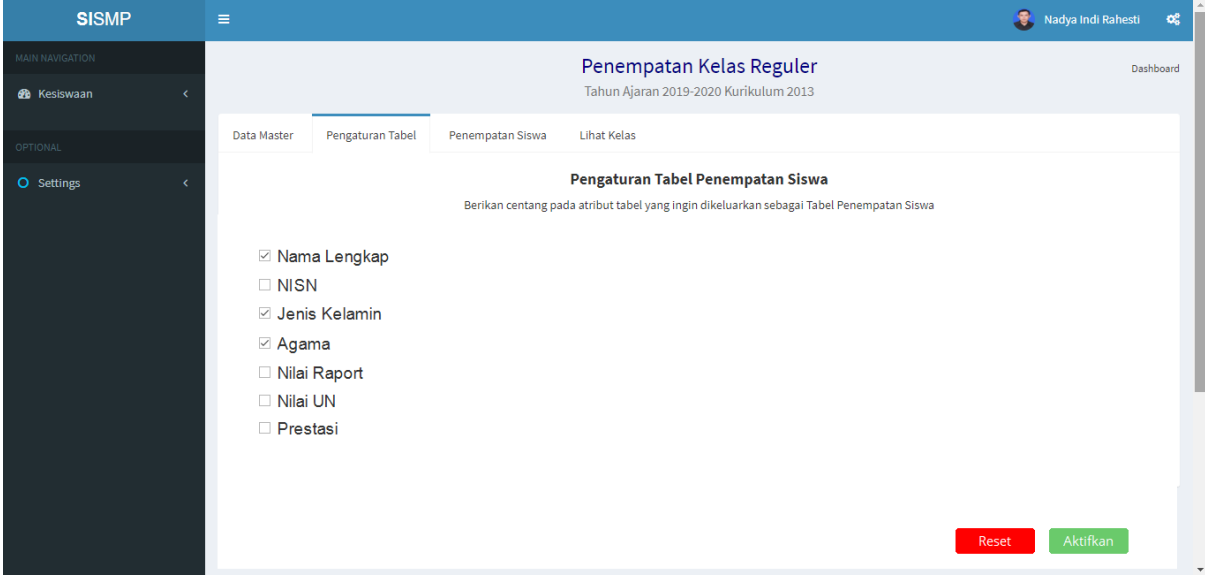

Gambar 3.12 *Prototype* Halaman Pengaturan Tabel Penempatan Kelas Reguler

# h. Halaman Pembagian Kelas Reguler Berdasarkan Kuartil

Gambar 3.13 merupakan *prototype* sistem untuk halaman pembagian kelas reguler berdasarkan kuartil. Halaman ini berfungsi untuk menempatkan siswa ke kelas reguler yang sudah dipilih sebelumnya.

| <b>SISMP</b>           | $\equiv$                |                                                  |                                 |                             |                  |                         |                          |                                | Nadya Indi Rahesti | $Q_0^0$          |
|------------------------|-------------------------|--------------------------------------------------|---------------------------------|-----------------------------|------------------|-------------------------|--------------------------|--------------------------------|--------------------|------------------|
| <b>MAIN NAVIGATION</b> |                         | Pembagian Kelas Berdasarkan Kuartil<br>Dashboard |                                 |                             |                  |                         |                          |                                |                    |                  |
| <b>@</b> Kesiswaan     |                         | Tahun Ajaran 2019-2020 Kurikulum 2013            |                                 |                             |                  |                         |                          |                                |                    |                  |
| OPTIONAL               |                         |                                                  |                                 |                             |                  | Pilih Kelas             |                          |                                |                    |                  |
| <b>O</b> Settings      | Show                    | 20<br>$\overline{\phantom{a}}$<br>entries        |                                 |                             |                  |                         |                          |                                |                    |                  |
|                        | Pilih                   | <b>VA NISN</b>                                   | <b>√<sup>↑</sup> Nama Siswa</b> | <b>√</b> <sup>A</sup> Agama | Jenis<br>Kelamin | Pilih                   | <b>V<sup></sup> NISN</b> | <b>V<sup></sup> Nama Siswa</b> | <b>VA</b> Agama    | Jenis<br>Kelamin |
|                        | $\overline{\checkmark}$ | 1234568090                                       | Mohammad Faisal Rosyad          | <b>Islam</b>                | L                | $\Box$                  | 1234567988               | Regina Eldinia Rahayu          | Islam              | P                |
|                        |                         | 1234568109                                       | Rifan Dwi Styawan               | <b>Islam</b>                | L                | П                       | 1234568070               | Adelia Puspita                 | Islam              | P                |
|                        | $\checkmark$            | 1234568110                                       | Agung Budi Setyo                | Islam                       | L.               | п                       | 1234567899               | Annisa Dian Pertiwi            | Islam              | P                |
|                        | $\triangledown$         | 1234567900                                       | <b>Budi Haryanto</b>            | <b>Budha</b>                | L                | $\overline{\checkmark}$ | 1234568089               | Millenia Delva Clarifta        | Islam              | P                |
|                        |                         | 1234568042                                       | Muhammad Neval Maldini          | <b>Islam</b>                | L                | $\checkmark$            | 1234567989               | Rivani Asri Pratiwi            | Islam              | P                |
|                        |                         | 1234568041                                       | Arif Santoso                    | <b>Islam</b>                | L                | $\Box$                  | 1234567898               | Berlian Amalia Burhan          | Katholik           | P                |
|                        | $\checkmark$            | 1234568039                                       | Agung Saputra                   | <b>Islam</b>                | L                | $\checkmark$            | 1234568087               | Isti Widiharyanti              | Islam              | P                |
|                        | $\checkmark$            | 1234568040                                       | Erwin Bani Adam                 | Islam                       | L                | $\checkmark$            | 1234568068               | Salma Nur Aisy                 | Islam              | P                |

Gambar 3.13 *Prototype* Halaman Pembagian Kelas Reguler Berdasarkan Kuartil

# i. Halaman Penambahan Kelas Tambahan

Gambar 3.14 merupakan *prototype* untuk halaman tambah kelas baru untuk kelas tambahan. Halaman ini berfungsi untuk menambah kelas tambahan baru. Perubahan *prototype* terletak pada isi formulir yaitu penambahan *input* untuk jenis kelas yang akan dibuat.

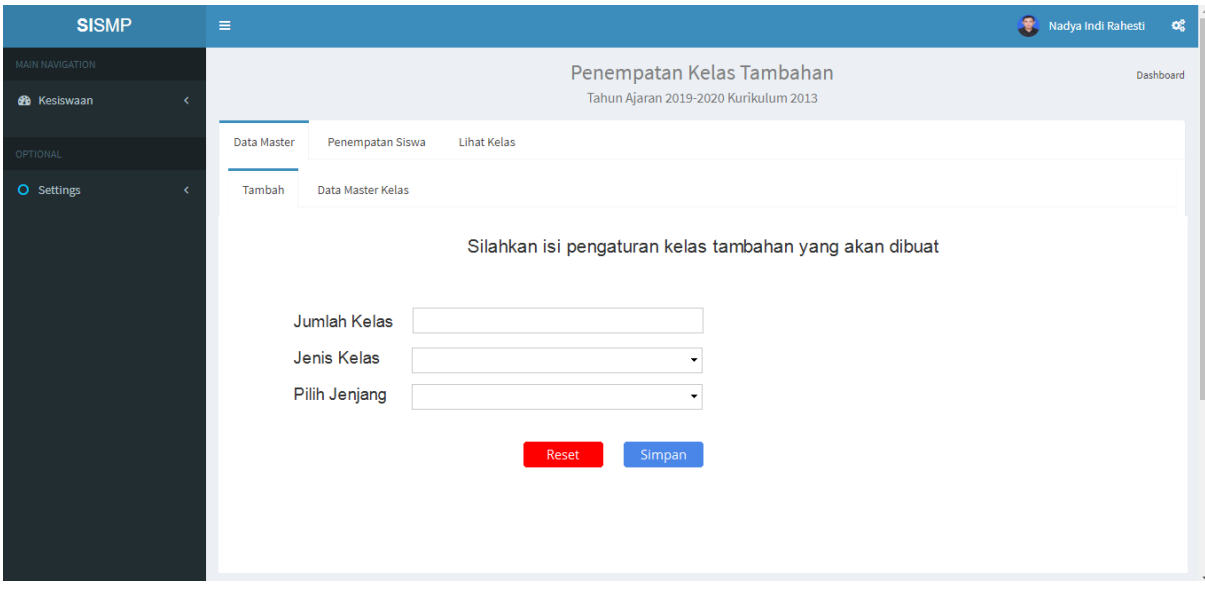

Gambar 3.14 *Prototype* Halaman Penambahan Kelas Tambahan

### j. Halaman Penempatan Siswa Kelas Tambahan

Gambar 3.15 merupakan *prototype* untuk halaman penempatan siswa ke kelas tambahan. Halaman ini berfungsi untuk menempatkan siswa ke kelas tambahan. Perubahan *prototype* terletak pada penambahan *input* untuk melampirkan hasil tes pendalaman materi.

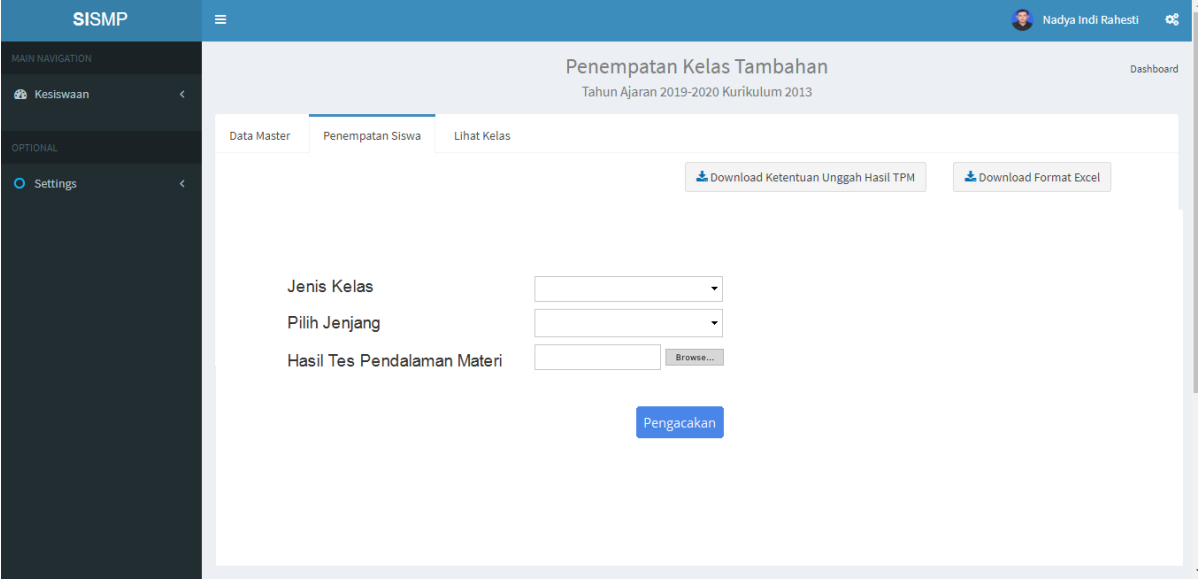

Gambar 3.15 *Prototype* Halaman Penempatan Siswa Kelas Tambahan

k. Halaman Pembagian Siswa Kelas Tambahan

Gambar 3.16 merupakan *prototype* untuk halaman pembagian siswa ke kelas tambahan. Halaman ini berfungsi untuk menempatkan siswa ke kelas tambahan yang telah dibuat sebelumnya. Tabel yang muncul merupakan berkas hasil tes pendalaman materi yang telah dilampirkan sebelumnya pada Gambar 3.15.

| <b>SISMP</b>            | $\equiv$                |                   |                                       | 3.                   | $\mathbf{O}^{\mathbf{0}}_{\mathbf{0}}$<br>Nadya Indi Rahesti |
|-------------------------|-------------------------|-------------------|---------------------------------------|----------------------|--------------------------------------------------------------|
| <b>MAIN NAVIGATION</b>  |                         |                   | Hasil Pembagian Kelas Tambahan        |                      | Dashboard                                                    |
| <b>R</b> Kesiswaan<br>x |                         |                   | Tahun Ajaran 2019-2020 Kurikulum 2013 |                      |                                                              |
| OPTIONAL                |                         |                   | Pilih Kelas v                         |                      |                                                              |
| O Settings<br>x         |                         |                   |                                       |                      |                                                              |
|                         | Pilih                   | NISN $\mathbb{N}$ | Nama Siswa V <sup>A</sup>             | Agama V <sup>A</sup> | Nilai TPM V                                                  |
|                         | $\checkmark$            | 1234568090        | Mohammad Faisal Rosyad                | Islam                | 70                                                           |
|                         | п                       | 1234568109        | Rifan Dwi Styawan                     | <b>Islam</b>         | 70                                                           |
|                         | $\checkmark$            | 1234568110        | Agung Budi Setyo                      | Islam                | 69                                                           |
|                         | $\overline{\checkmark}$ | 1234567900        | <b>Budi Haryanto</b>                  | <b>Budha</b>         | 68                                                           |
|                         | $\Box$                  | 1234568042        | Muhammad Neval Maldini                | <b>Islam</b>         | 67                                                           |
|                         | $\Box$                  | 1234568041        | Arif Santoso                          | Islam                | 65                                                           |
|                         | $\checkmark$            | 1234568039        | Agung Saputra                         | Islam                | 62                                                           |
|                         | $\overline{\checkmark}$ | 1234568040        | Erwin Bani Adam                       | Islam                | 60                                                           |
|                         |                         |                   |                                       |                      | Simpan                                                       |

Gambar 3.16 *Prototype* Halaman Pembagian Siswa Kelas Tambahan